영어에서한국어로번역- [www.onlinedoctranslator.com](https://www.onlinedoctranslator.com/ko/?utm_source=onlinedoctranslator&utm_medium=pdf&utm_campaign=attribution)

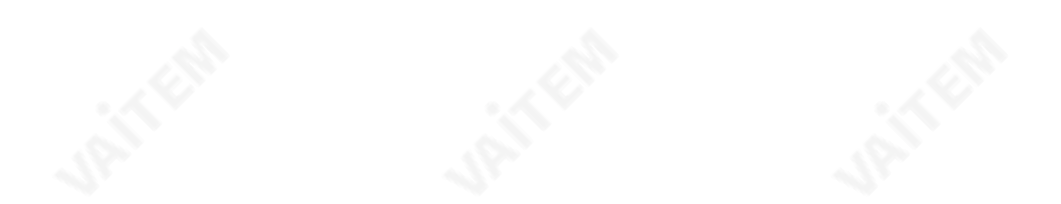

<span id="page-1-0"></span>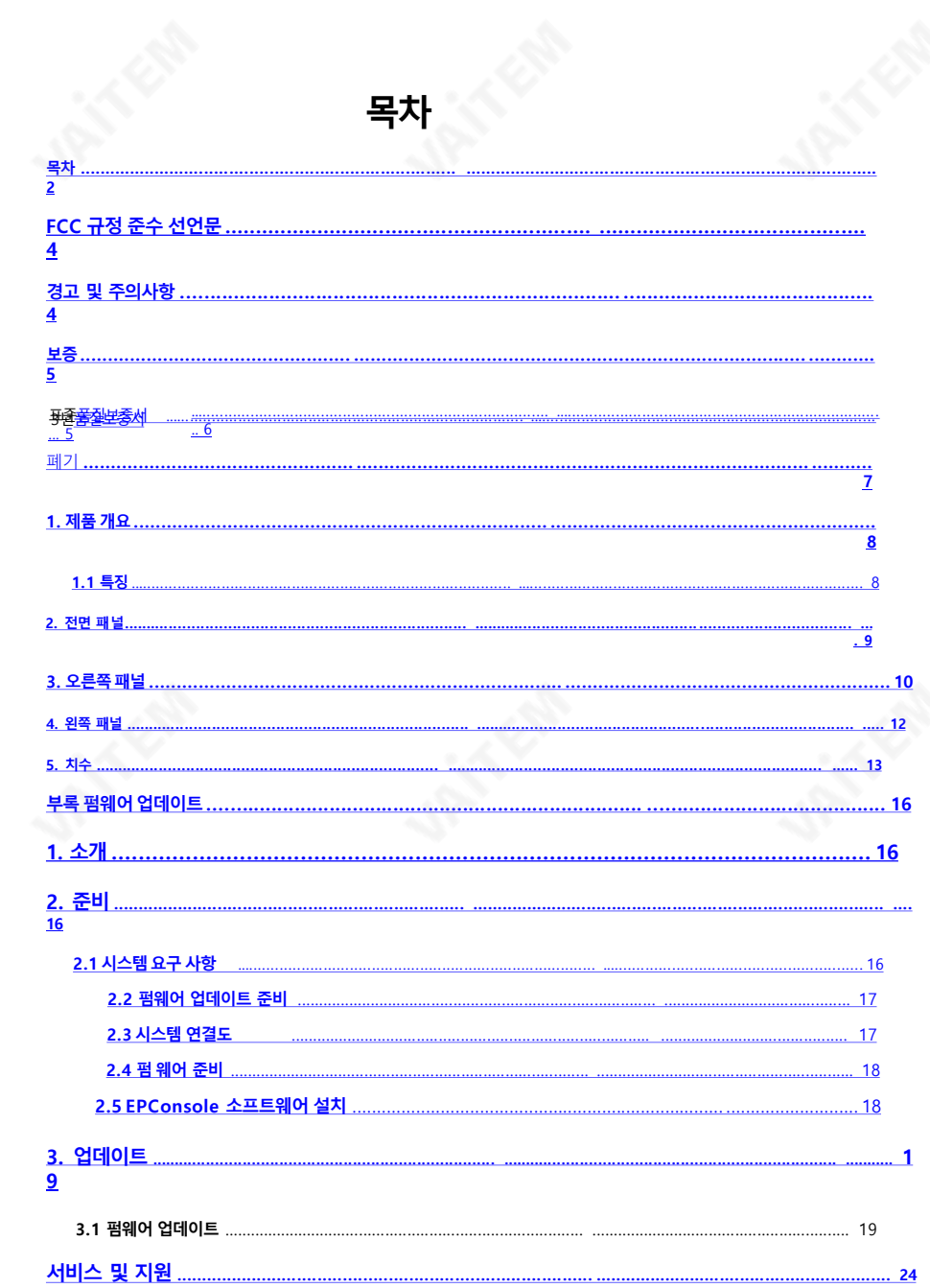

#### 제품 및 서비스의 면책조항

이사용설명서에제공된정보는참고용일뿐입니다.Datavideo Technologies는 항상정 확하고완전하며적절한정보를제공하기위해노력할것입니다. 그러나Datavideo Tec hnologies는 때때로이설명서의일부정보가정확하지않거나불완전할수있음을배 제 할수없습니다.이설명서에는입력오류,누락또는잘못된정보가포함될수있습니다. D atavideo Technologies는 구매결정을내리거나제품을사용하기전에이문서의정보 가 정확한지 다시 한 번 확인할 것을 항상 권장합니다. Datavideo Technologies는 누락 또는 오류, 또는 이 설명서에 포함된 정보를 사용하여 발생한 후속 손실 또는 손상에 대해 책 임을지지않습니다.

### **FCC 규정 준수**

이장치는FCC 규정15조를 준수합니다.작동에는다음두가지조건이적용됩니다.

- 1. 이장치는유해한간섭을일으키지않으며,
- 2. 이 장치는 워치 않는 작동을 유발할 수 있는 간섭을 포함하여 수신된 모든 간섭을 수용해야 합니다.

### **경고및주의사항**

- 1. 이 경고를 모두 읽고 나중에 참조할 수 있도록 저장하십시오.
- 2. 이장치에표시된모든경고및지침을따르십시오.
- 3. 청소하기 전에 벽면 콘센트에서 본기기의 플러그를 뽑으십시오. 액체 또는 에어로졸 세척제를 사용하지 마 십시오. 청소할 때는젖은 천을 사용하십시오.
- 4. 본기기를물속이나물 근처에서사용하지마십시오.
- 5. 본기기를 불안정한 카트, 스탠드 또는 테이블 위에 올려 놓지 마십시오. 기기가 떨어져 심각한 손상을 입을 수있습니다.
- 6. 캐비닛상단,후면및하단의슬롯과구멍은통풍을위해제공됩니다. 이장치의안전하고 안정적인 작동을 보장하고 과열로부터 보호하려면 이러한 구멍을 막거나 덮지 마십시 오. 캐비닛바닥의통풍구가막히므로이기기를침대,소파,깔개또는이와유사한표면 에놓지마십시오.이장치는열조절기나라디에이터근처나위에두어서는안됩니다. 적절한환기가제공되지않는한이장치를빌트인설치에두어서는안됩니다.
- 7. 이 제품은 AC 어댑터의 표시 라벨에 표시된 유형의 전원으로만 작동해야 합니다. 사용 가 능한 전원 유형이 확실하지 않은 경우 Datavideo 대리점이나 지역 전력 회사에 문의하 십시오.
- 8. 전워 코드 위에 물건을 올려놓지 마십시오. 전원 코드가 밟히거나 넘어지거나 스트레스를 받을수있는위치에이장치를두지마십시오.
- <span id="page-3-0"></span>9. 연장코드를본기기와함께사용해야하는경우,연장코드에연결된제품의총정격전류 가 연장 코드의 정격을 초과하지 않는지 확인하십시오.
- 10. 단일 벽면 콘센트에 연결된 모든 장치의 총 암페어가 15암페어를 초과하지 않는지 확인 합니다.
- 11. 캐비닛 환기 슬롯을 통해 어떤 종류의 물체도 이 장치로 밀어넣지 마십시오. 위험한 전압 지점에 닿거나 부품을 단락시켜 화재나 감전의 위험을 초래할 수 있습니다. 이 장치에 어 떤 종류의 액체도 흘리지 마십시오.
- 12. 이 설명서의다른부분에서특별히설명된경우를제외하고이 제품을직접 수리하려고 하지 마십시오. "제거하지 마십시오"라고 표시된 덖개를 열거나 제거하면 위험한 전압 지점또는기타위험에노출될수있으며보증이무효화됩니다. 모든서비스문제는자격 을갖춘서비스담당자에게문의하십시오.
- 13. 다음조건에서는이제품의플러그를콘센트에서뽑고자격을갖춘서비스직원에게문 의하십시오.
	- a. 전원코드가손상되거나닳은경우
	- b. 액체가 장치에 엎질러졌을때
	- c. 제품이비나물에노출되었을때
	- d. 정상적인 작동 조건에서 제품이 정상적으로 작동하지 않는 경우. 이 설명서의 작 동 지침에서 다루는 컨트롤만 조정하십시오. 다른 제어 장치를 부적절하게 조정하 면 장 치가 손상될 수있으며 장치를 정상 작동 상태로 복원하려면 자격을 갖춘 기 술자의 광범위한작업이필요할수있습니다.
	- e. 제품을떨어뜨리거나캐비닛을훼손한경우

f. 제품의성능에뚜렷한변화가있어서비스가필요함을나타내는경우.

# **보증**

표준품질보증

- Datavideo 장비는구입일로부터1년동안제조상의결함에대해보증됩니다.
- <span id="page-4-0"></span>- 보증에따른수리를요청할때구매인보이스원본또는기타문서증거를제공해야합 니다.
- Datavideo에서 제조하지 않은 모든 제품(Datavideo 로고가 없는 제품)은 구입일로부 터1년 보증만제공됩니다.
- 사고,오용,무단수리,모래,모래또는물로인한손상은보증대상에서제외됩니다.
- 컴퓨터시스템의바이러스및맬웨어감염은보증대상에서제외됩니다.
- 당사컴퓨터시스템에서요구하지않는승인되지않은타사소프트웨어설치로인 해발생한오류는보증대상에서제외됩니다.
- 보험을포함한모든우편또는운송비용은소유자부담입니다.
- 모든 성격의 다른 모든 청구는 보장되지 않습니다.
- 헤드폰,케이블및배터리를포함한모든액세서리에는보증이적용되지않습니다.
- 보증은 구매한 국가 또는 지역에서만 유효합니다.귀하의 법적 권리는 영향을 받지 - 않습니다.

### **3년보증**

- 2017년7월1일이후에구입한모든Datavideo 제품은 구입후30일이내에Datavideo에제품을등록한경우표 준보증을2년무료로연장할수있습니다.
- LCD 패널, DVD 드라이브, 하드 드라이브, 솔리드 스테이트 드라이 SB Thumb 드라이브,조명, 카메라모듈, PCIe 카드와같이예상수명이제한된 특정부품은1년동안보증됩니다.

aister for

<span id="page-5-0"></span>6

3년 보증은 구입 후 30일 이내에 Datavideo의 공식 웹사이트 또는 지역 Datavideo 사무소또는공인대리점에등록해야합니다.

폐기

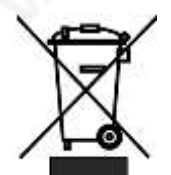

#### **EU 고객전용- WEEE 표시**

제품 또는 포장에 있는 이 기호는 이 제품을 다른 가정용 쓰레기와 함께 폐 기해서는 안 된다는 것을 나타냅니다. 대신, 재활용을 위해 지정된 수거 장 소에 폐기 장비를 전달하여 폐기하는 것은 귀하의 책임입니다.

전기및전자장비를폐기합니다.폐기시폐기물장비를별도로수거하고재활용하면천연 자원을 보존하고 인간의 건강과 환경을 보호하는 방식으로 재활용할 수 있습니다. 재활용 을위해폐장비를수거할수있는위치에대한자세한내용은지역시청,가정쓰레기처리 서비스또는제품을구입한매장에문의하십시오.

<span id="page-6-0"></span>7

## **1. 제품개요**

Datavideo AD-10은 오디오 및 비디오 동기화를 달성하기 위해 설계된 저가의 사 용하기 쉬운 오디오 지연 상자입니다. AD-10은 스마트폰에서 사용되는 대중적 인MP3 형식의음악출력에적합한3.5mm 오디오입력인터페이스를제공합니 다.

Datavideo AD-10은 전환 가능한 기능을 포함한 우수한 호환성을 제공합니다. +40dB/-20dB 선택하여 콘덴서 마이크와 다이내믹 마이크 간 전환 및 오디오의 제어기능을 전환합니다.

AD-10의 견고한 디자인으로 쉽게 설치할 수 있습니다. 또한 표준 5VUSB 전원 은행으로 전원을 공급할 수 있습니다.

### **1. 특징**

- 오디오및비디오동기화를지원합니다.
- 최대 400ms의지연시간을지원합니다.
- 외부USB 인터페이스파워뱅크(power bank)로 전원을공급할수있습니다.
- 오디오레벨제어기능을지원합니다.
- 마이크 입력(input) 또는 오디오 라인 입력(input)으로 전환 가능합니다.
- 전환가능한(switchable) 콘덴서/다이내믹마이크
- 폭넓은호환성을위한스테레오RCA출력커넥터지원
- 간단한 컨트롤 및 LED 표시기 지원
- <span id="page-7-0"></span>- 컴팩트하고 가벼운 디자인

# **2. 전면패널**

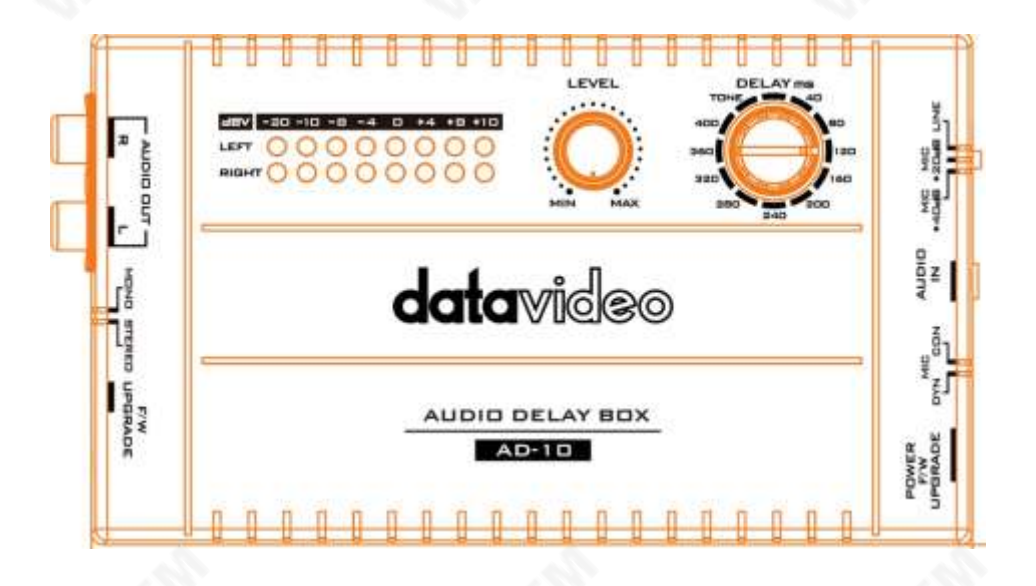

<span id="page-8-0"></span>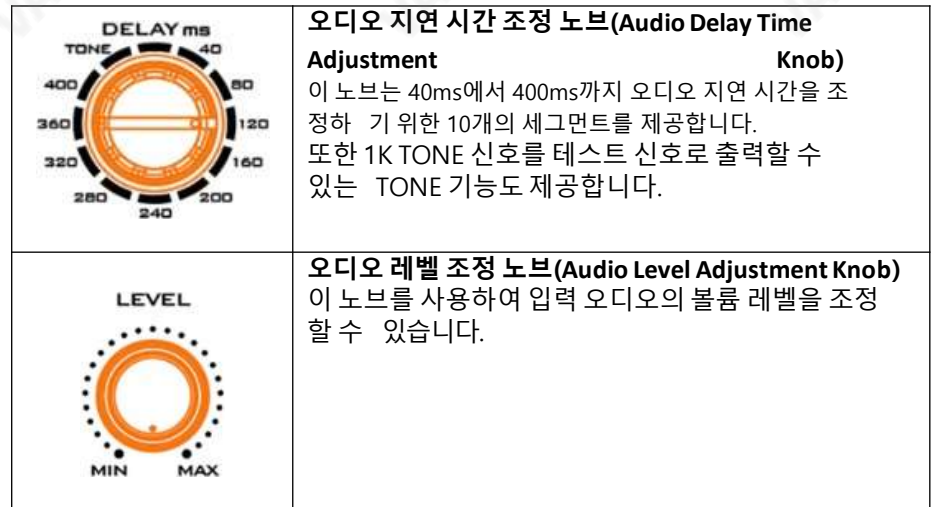

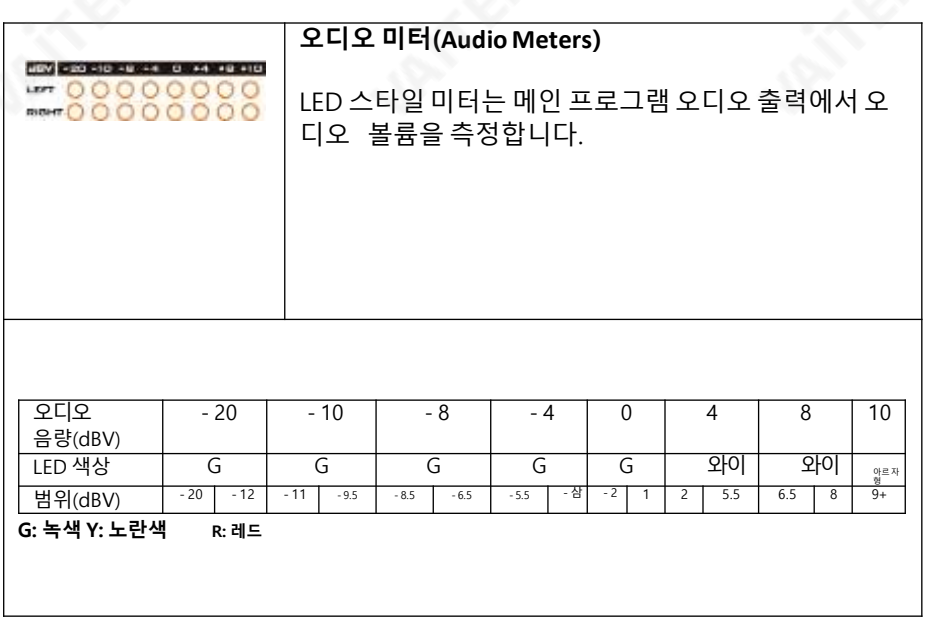

# 3**. 오른쪽패널(Right Panel)**

<span id="page-9-0"></span>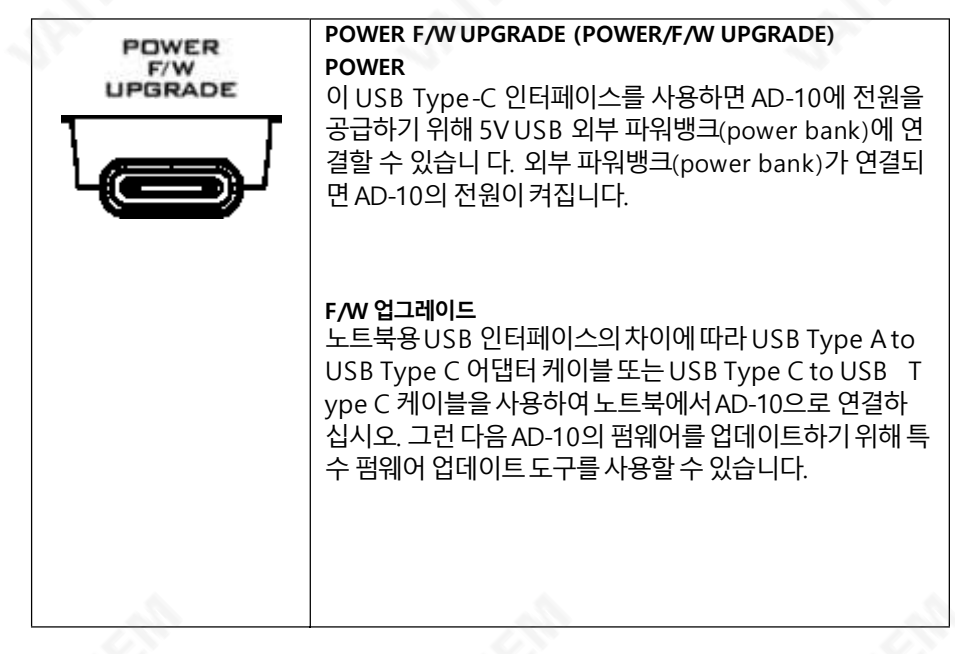

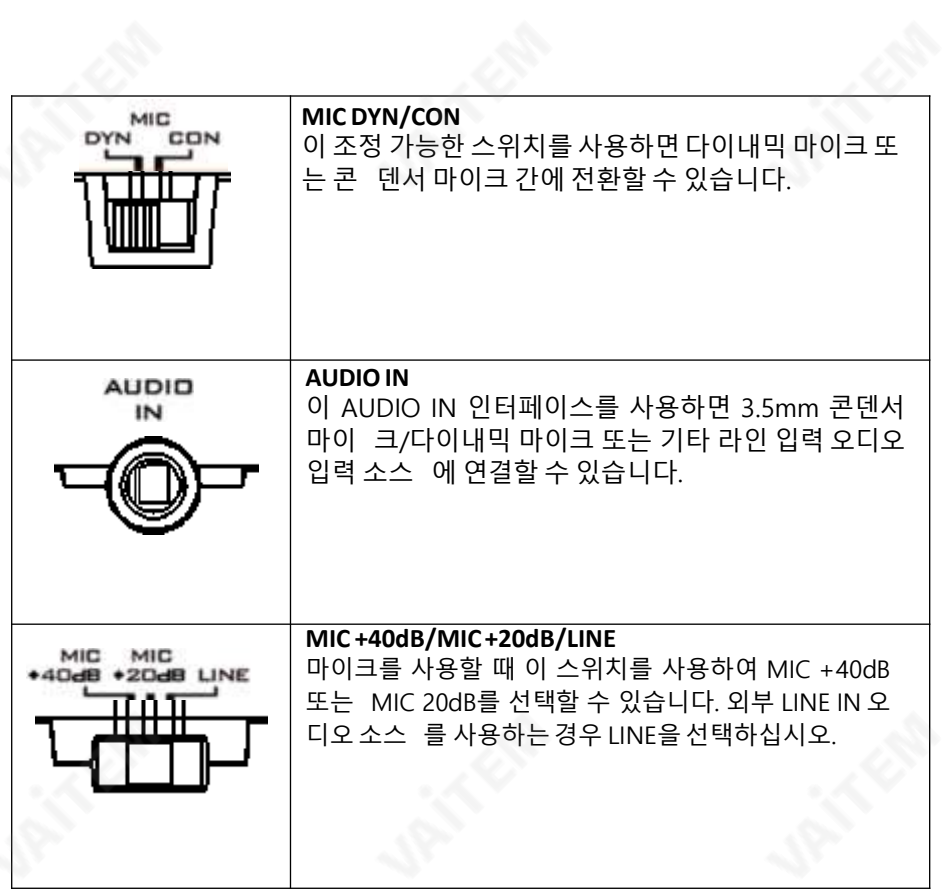

# **4. 왼쪽패널(Left Panel)**

<span id="page-11-0"></span>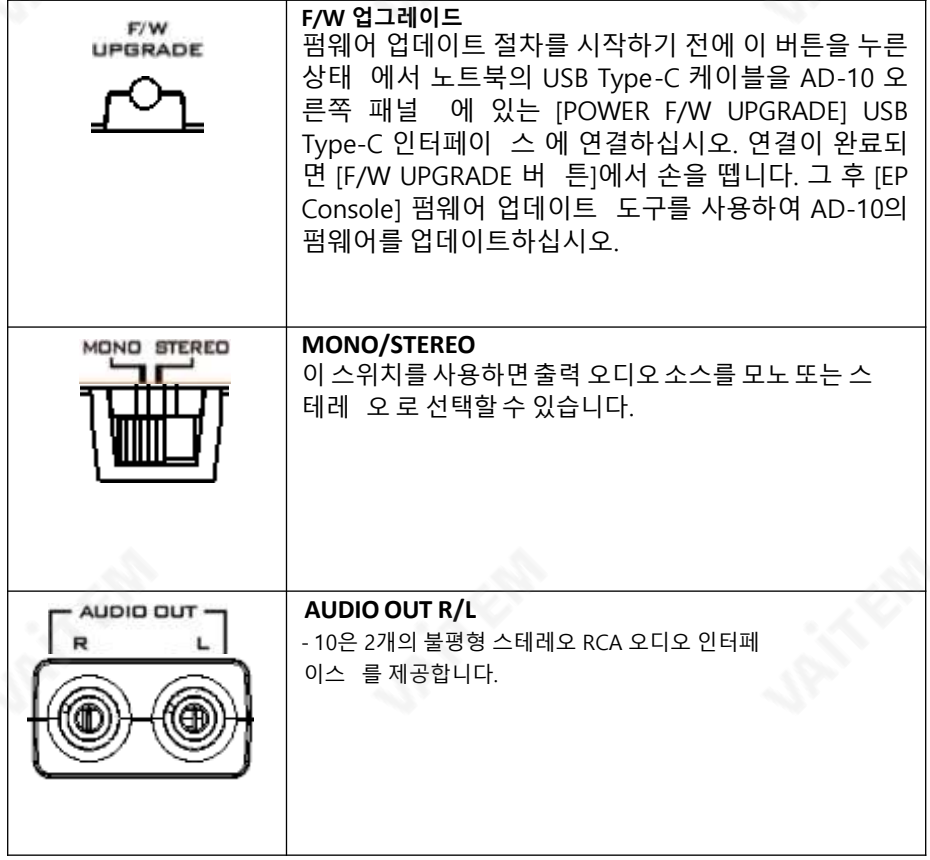

**5. 치수**

<span id="page-12-0"></span>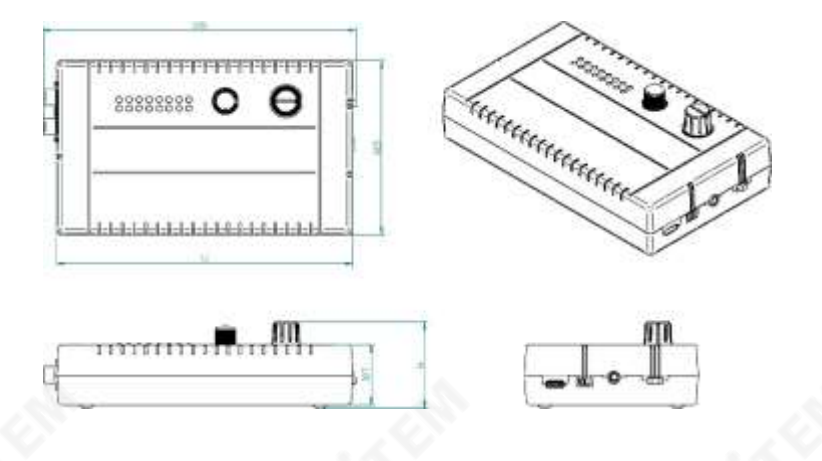

**6. 사양**

**SERVICE** 

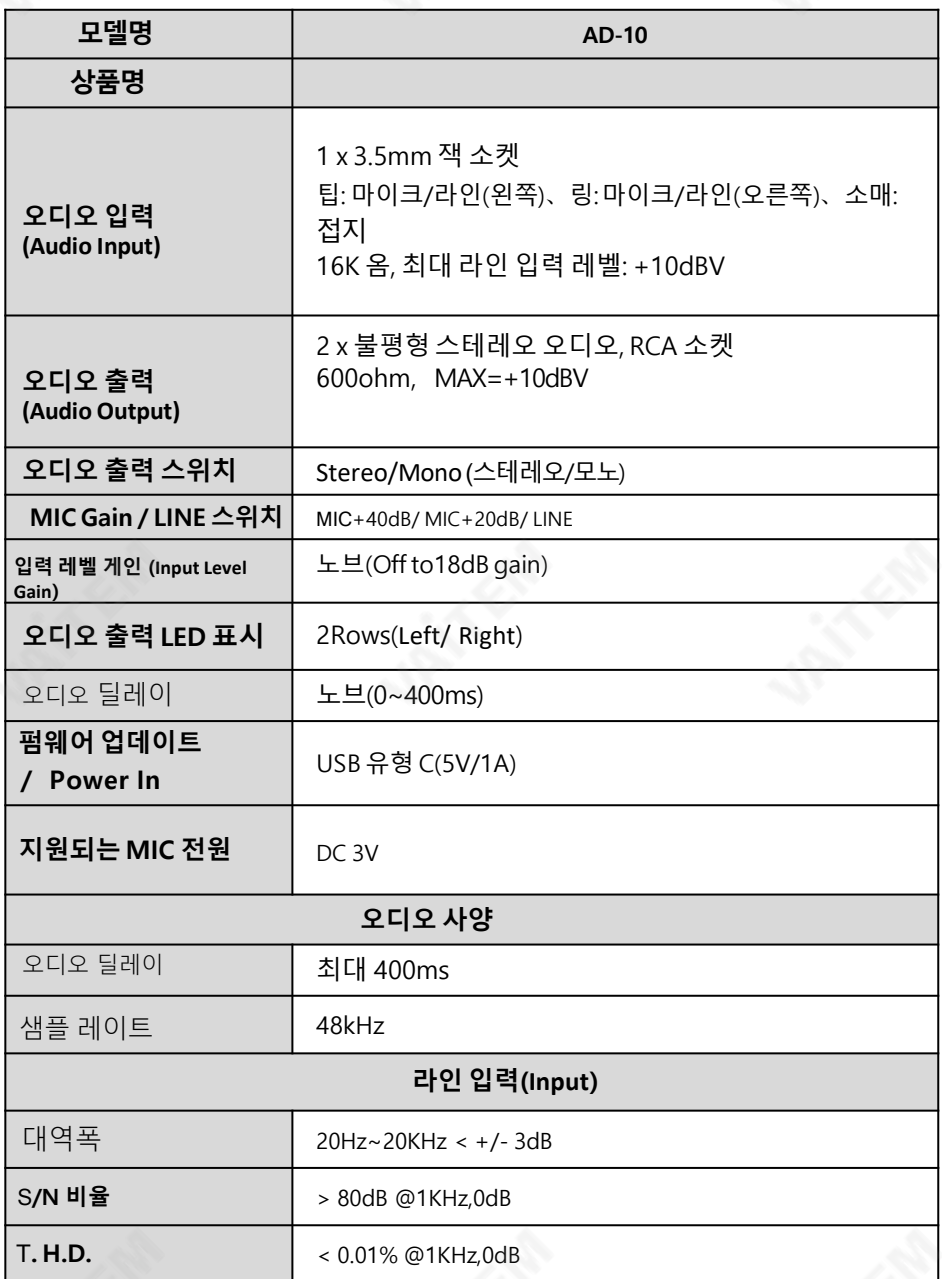

 $\mathbb{R}^2$ 

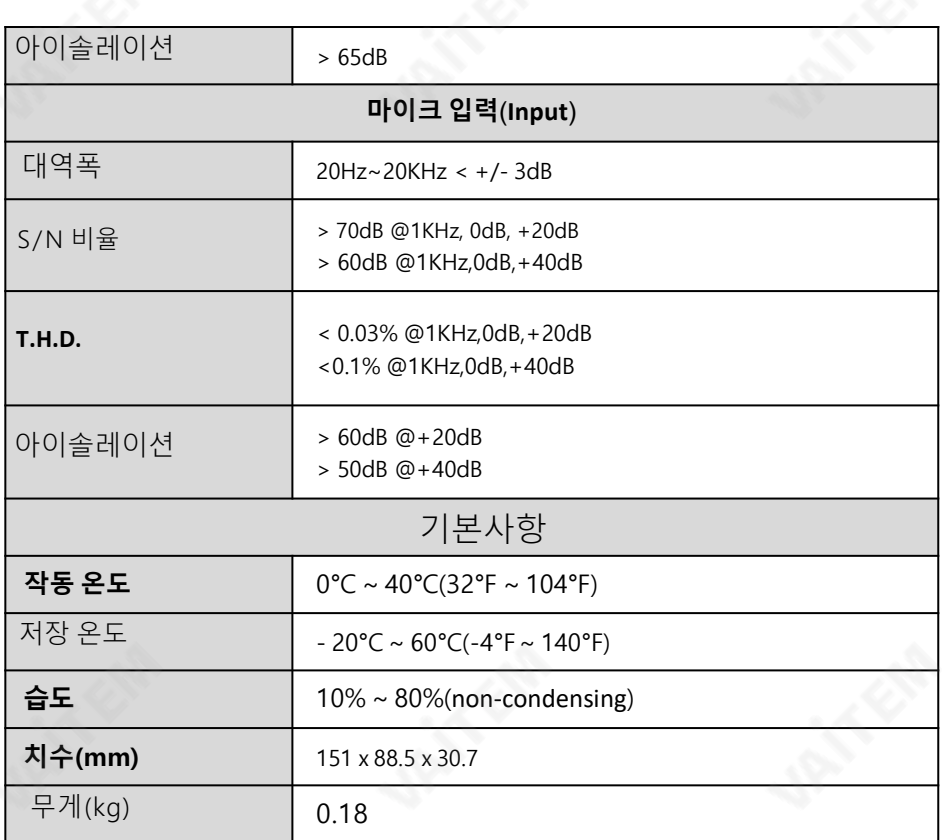

### **부록펌웨어업데이트**

#### **AD-10용펌웨어업데이트절차**

**1. 소개**

펌웨어업데이트는대상AD-10 Audio Delay Box를 USB3.0 기반Windows노트북에 연결하여수행합니다.

이펌웨어업데이트절차는다음제품에적용됩니다.

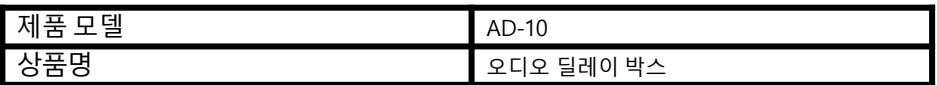

#### **2개의펌웨어파일이있습니다.**

- **펌웨어 파일 x 2: usb\_ad10\_rls.H01/ usb\_ad10\_rls.H00**

이 문서는 Windows 컴퓨터에서 펌웨어 업데이트를 수행하는 방법을 설명합니다

이문서에서는Windows 10 운영체제의화면이미지를예로사용했습니다. 본문서에사용 된 이미지는 실제 화면과 다를 수 있습니다.

Windows 및컴퓨터작동에대한자세한내용은컴퓨터의사용설명서를참조하십시오.

#### **2. 준비**

#### **1. 시스템요구사항**

다음요구사항을충족하는컴퓨터는다음을수행하는데필요합니다. 펌웨어 업데이트 절차.

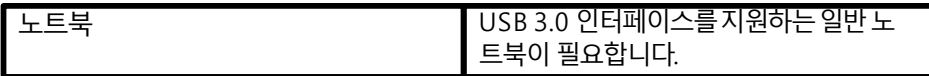

<span id="page-15-0"></span>위의요구사항을충족하는모든컴퓨터에서작동이보장되는것은아닙니다.

#### **2.2 펌웨어업데이트준비**

이펌웨어업데이트를수행하려면다음항목이필요합니다.업데이트를수행하기전에 이러한항목을미리준비하십시오.

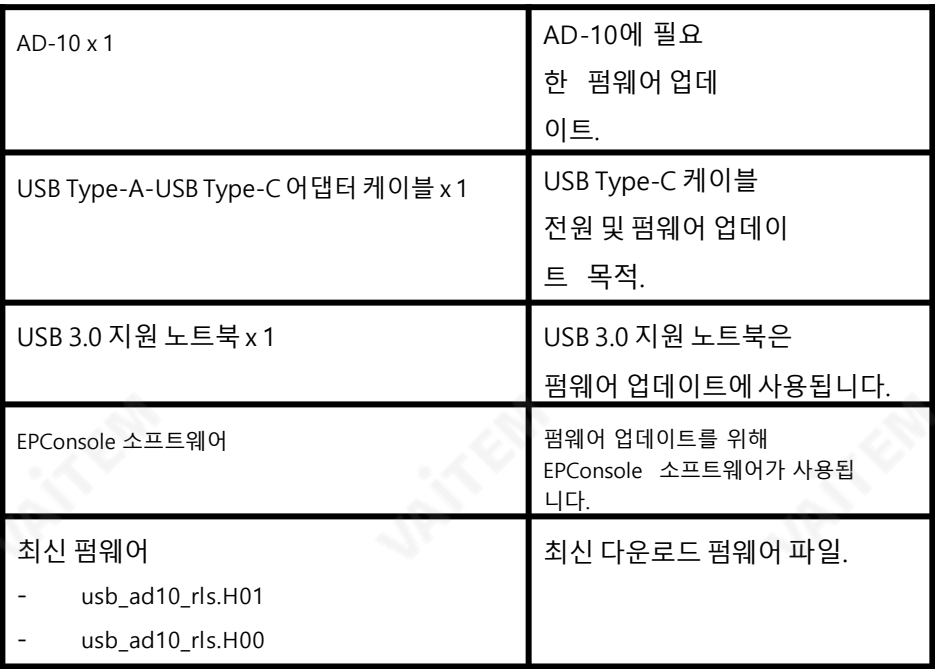

**2.3 시스템연결도**

<span id="page-16-0"></span>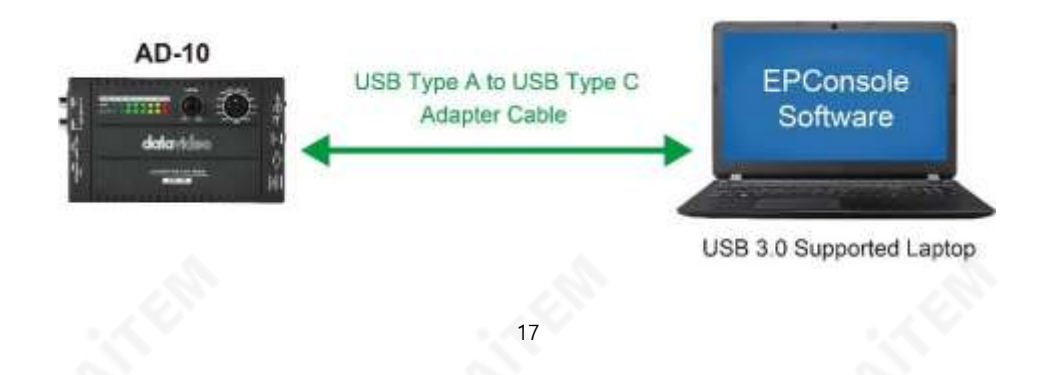

#### **4. 펌웨어준비**

#### **1. 펌웨어다운로드**

Datavideo 웹사이트의AD-10 제품페이지

: <https://datavideo.com/product/AD-10>

#### **2. 펌웨어압축풀기**

펌웨어를노트북의하드디스크에다운로드한다음 펌웨어zip 파 일압축을풉니다. 그후다음AD-10 펌웨어파일을볼수있습니 다.

usb ad10 rls.H01

usb ad10 rls.H00

#### **5. EPConsole 소프트웨어설치**

EPConsole 소프트웨어는AD-10 펌웨어업데이트에사용되는소프트웨어입니다. EPConsole 소프트웨어를설치하려면다음단계를따르십시오.

#### **1. EPConsole 소프트웨어설치**

<span id="page-17-0"></span>Koryo EPConsole 홈페이지로이동합니다. http://ap.koryo.com.tw/do [wnload/EPConsole/publish.htm](http://ap.koryo.com.tw/download/EPConsole/publish.htm) 그런다음 [설치] 버튼을 눌러 EPConsole 소 프트웨어를 설치합니다.

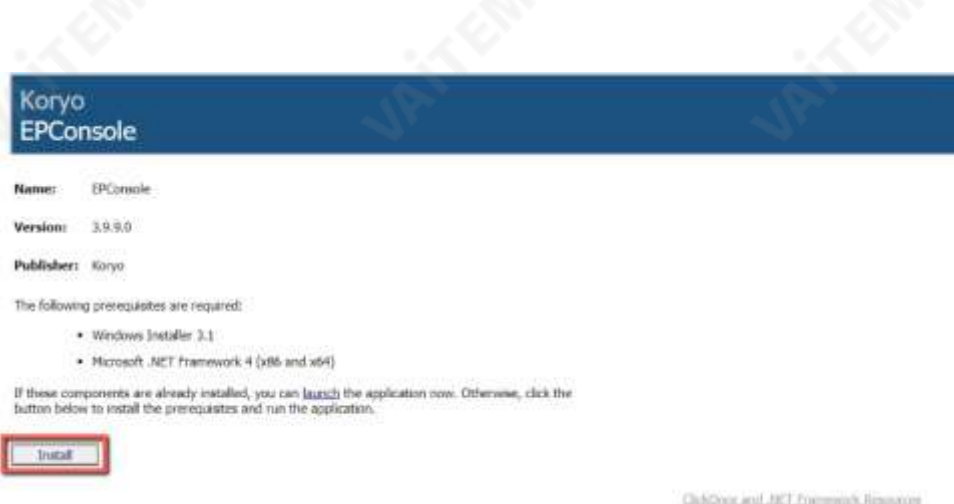

# **3. 업데이트**

#### **1. 펌웨어업데이트**

#### **1. AD-10에서FW/UPGRADE 버튼을눌러주세요.**

AD-10에서FW/UPGRADE 버튼을누른후 노트북의USB type-A 포트에서 AD-10의 USB Type-C 포트에 USB type-A와 USB T ype-C 어댑터 케이블을 연결하세요.

### **2. FW/UPGRADE 버튼에서손을떼십시오.**

<span id="page-18-0"></span>FW/UPGRADE 버튼에서손을떼십시오.

#### **3.1.3. 노트북의 Windows 시작메뉴에서EPConsole 아이콘을클릭 하십시오.**

노트북의 Windows 시작 메뉴에서 EPConsole 아이콘을 클릭하 여EPConsole 소프트웨어를실행하면USB1, 57600이 표시됩니 다.

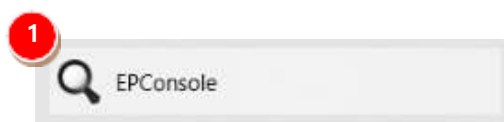

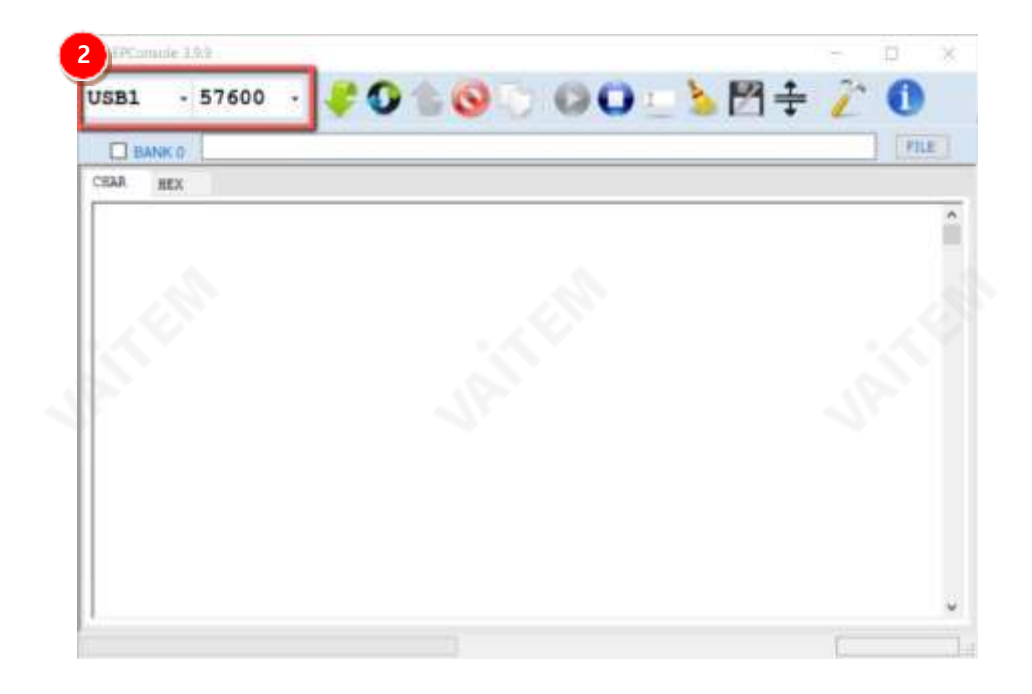

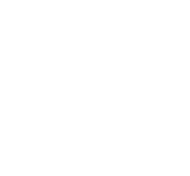

#### **3.1.4. [FILE] 버튼을눌러최신펌웨어파일을로드하십시오.**

[FILE] 버튼을 눌러 최신 펌웨어 파일을 로드하십시오.

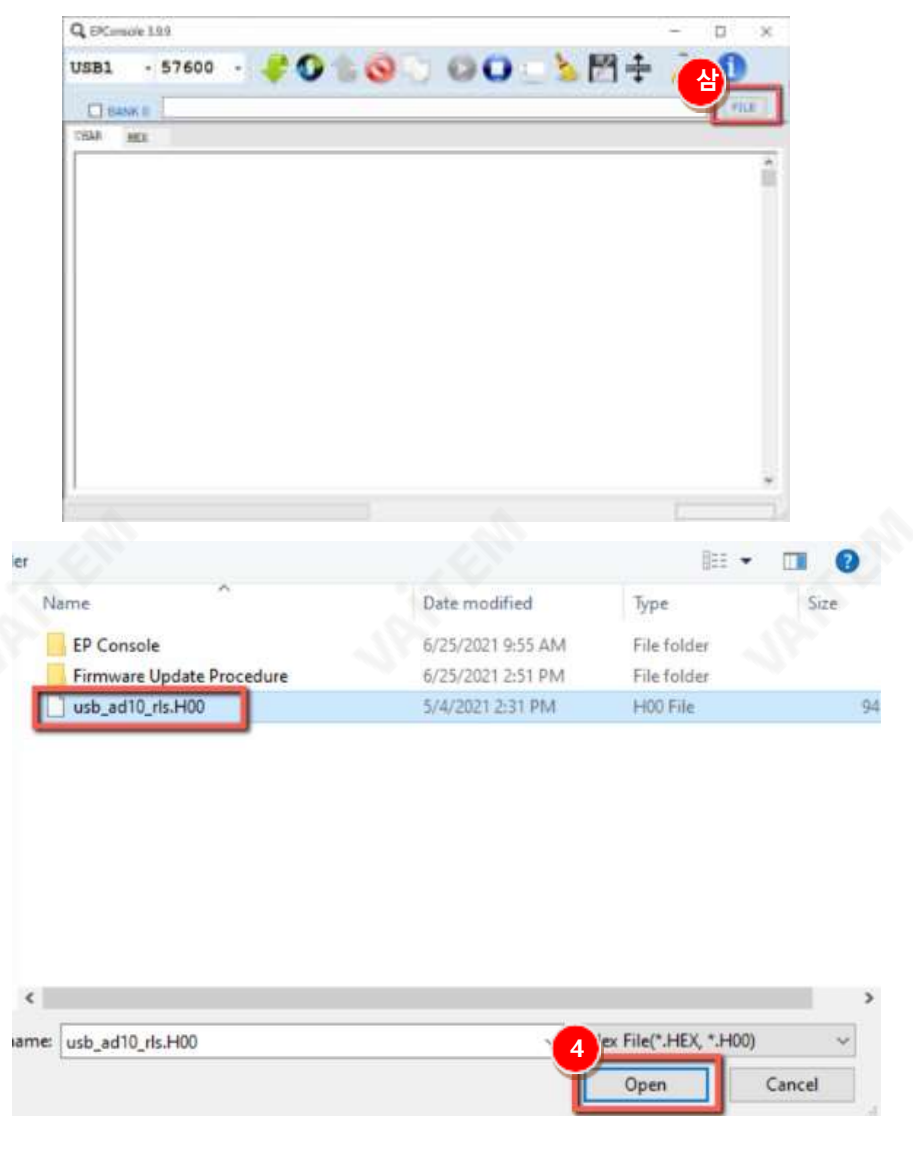

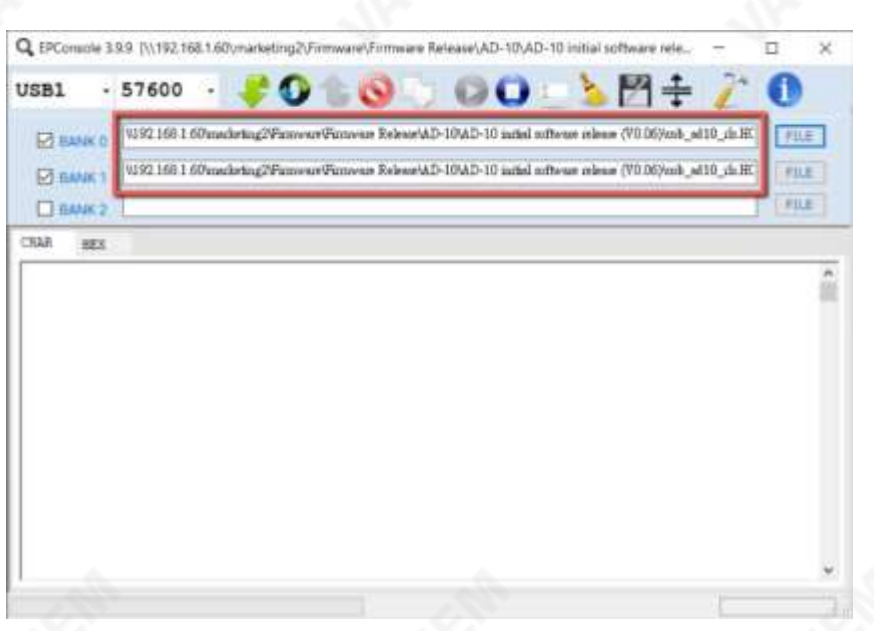

#### **3.1.5. [MCU 프로그램] 버튼을누른후진행이될때까지기다리세요.**

#### **막대가100%에도달합니다.**

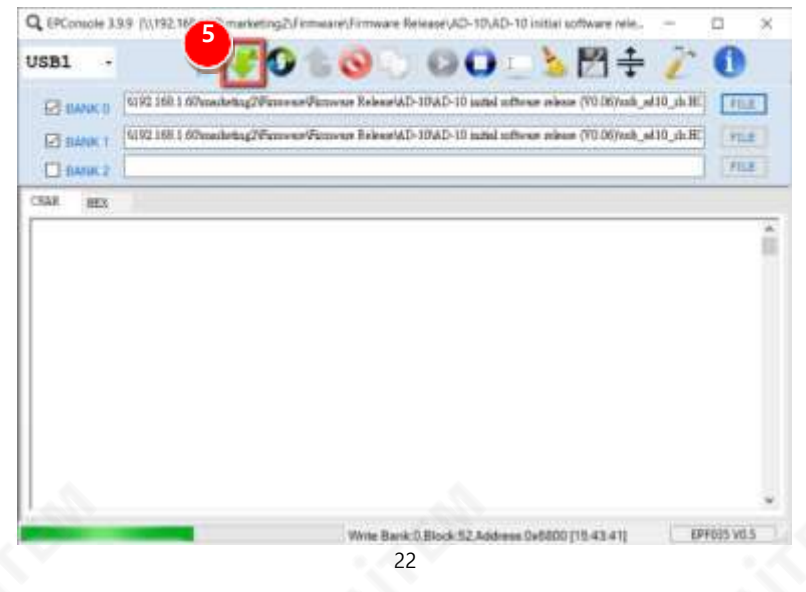

### **3.1.6. 진행률표시줄이100%에 도달하면[Program and Verify BA NK0 BANK1 OK!]가 표시되고펌웨어업데이트절차가완료됩니다.**

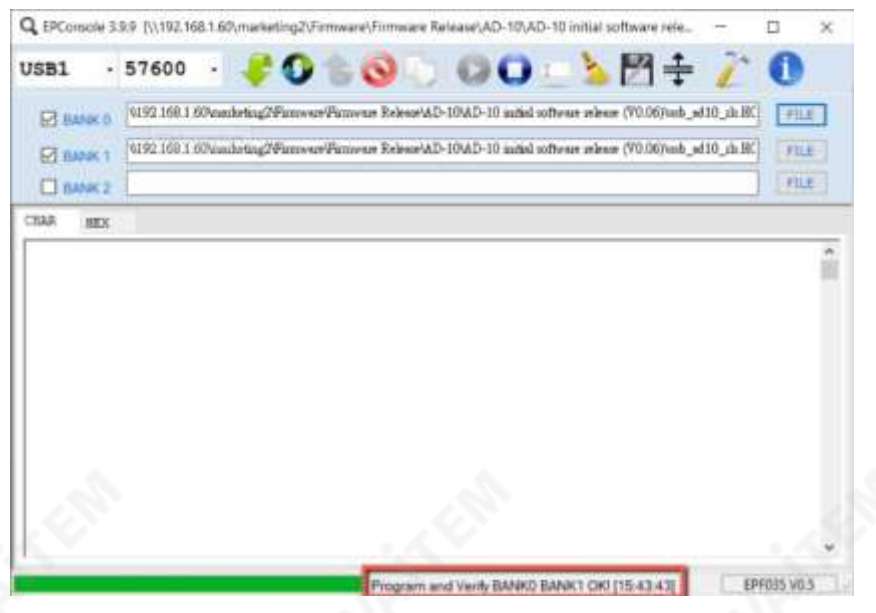

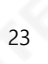

# **서비스및지원**

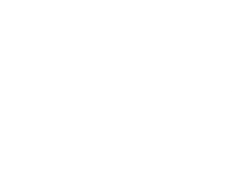

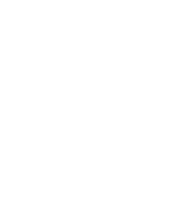

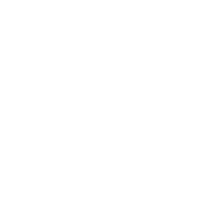

<span id="page-23-0"></span>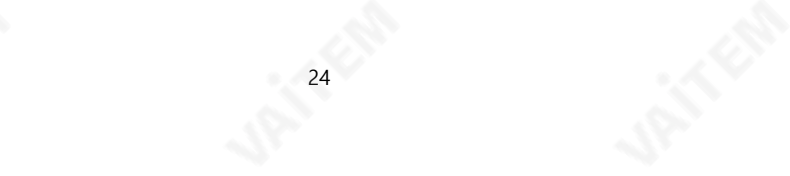